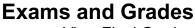

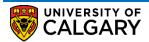

View Final Grades

Final grades are posted by academic departments and will appear on the Student Centre as soon as they have been posted. The following are instructions on how to view your final grades

## 1. Log into MyUofC

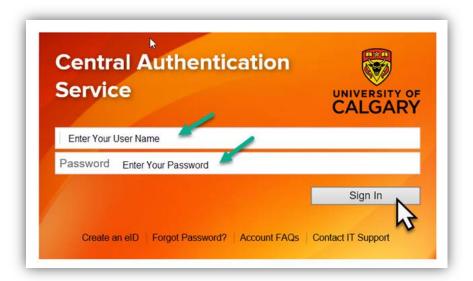

2. After logging into MyUofC portal go to Exams and Grades page

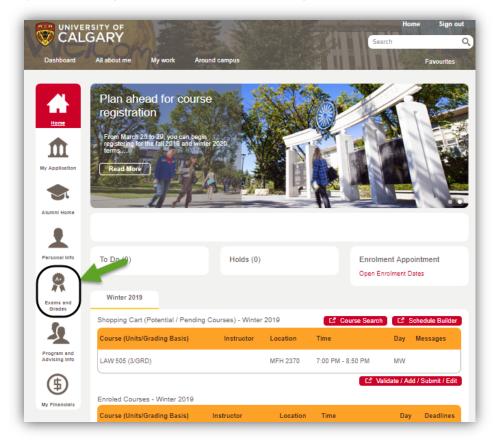

## **Exams and Grades**

View Final Grades

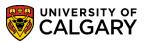

On the Exams and Grades page you can view current, in progress courses, past courses and any posted grades

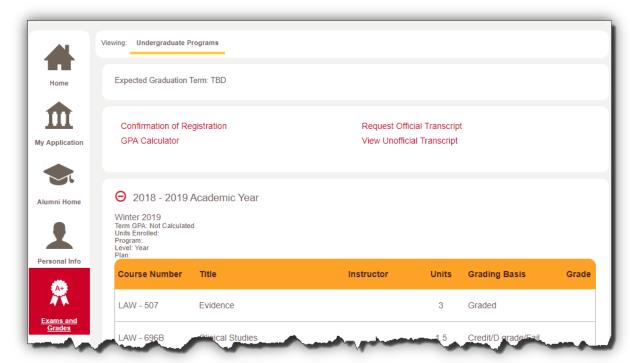

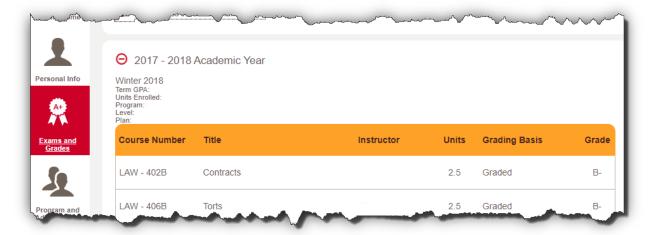

For information about final grades please contact the academic department

End of Procedure.

Related Guides: Request Official Transcript, Request Unofficial Transcript